## **Manuale Assegnazioni**

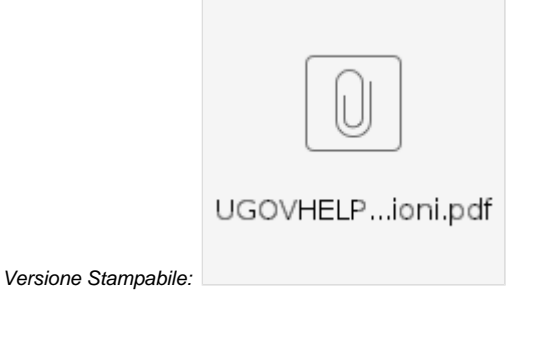

Esiste la possibilità di visualizzare anche la voce di menù dedicata alle Assegnazioni.

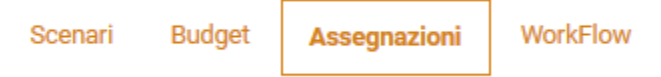

Questo servizio è utile affinché l'Ateneo ripartisca determinati importi tra le diverse strutture, le quali avranno quindi a disposizione un certo ammontare di risorse e dovranno verificare di non superare tale quantità in fase di inserimento del budget.

Nelle schede di budget potrà essere presente il task dedicato "Assegnazione", in cui l'utente andrà normalmente a creare una nuova scheda, imputando budget su determinate UA.

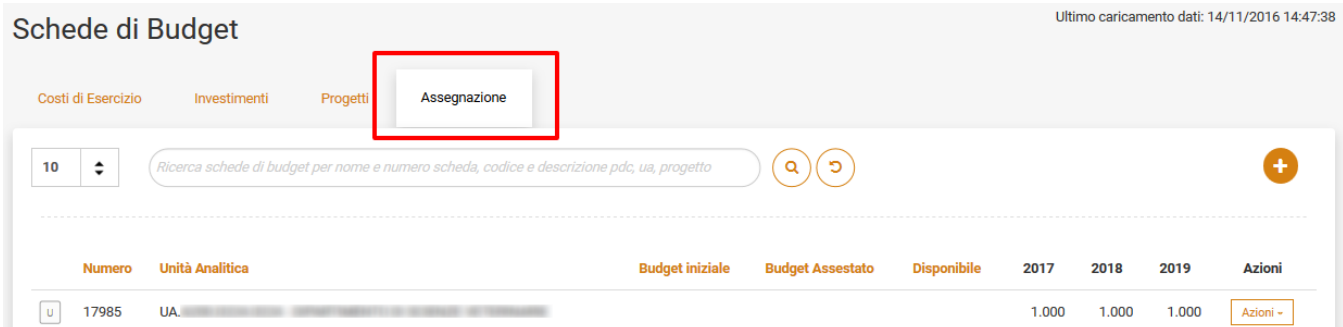

L'amministratore di budget invece destinerà gli importi alle strutture decentrate per il primo anno o per tutto il triennio di budget.

Per farlo è necessario accedere al menù di amministrazione e cliccare sulla funzione "Gestione Assegnazione":

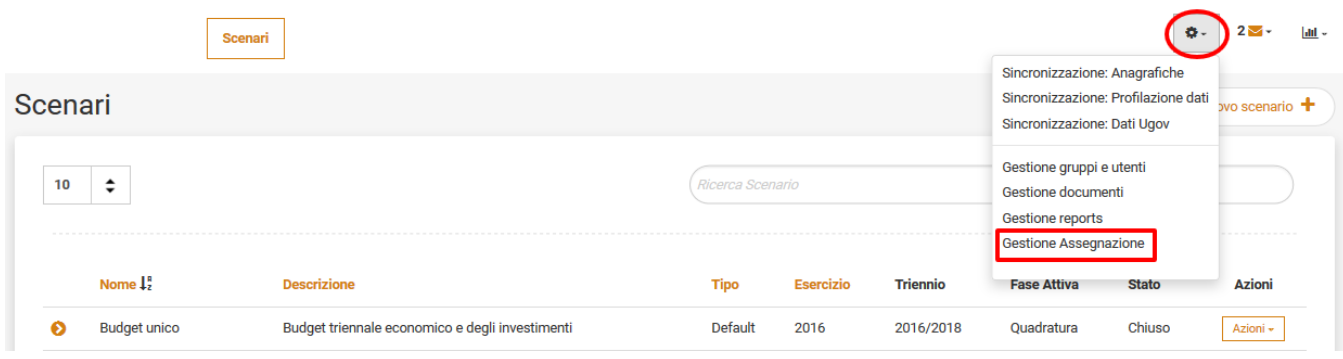

Dopodichè selezionare il tasto "Nuova Assegnazione +":

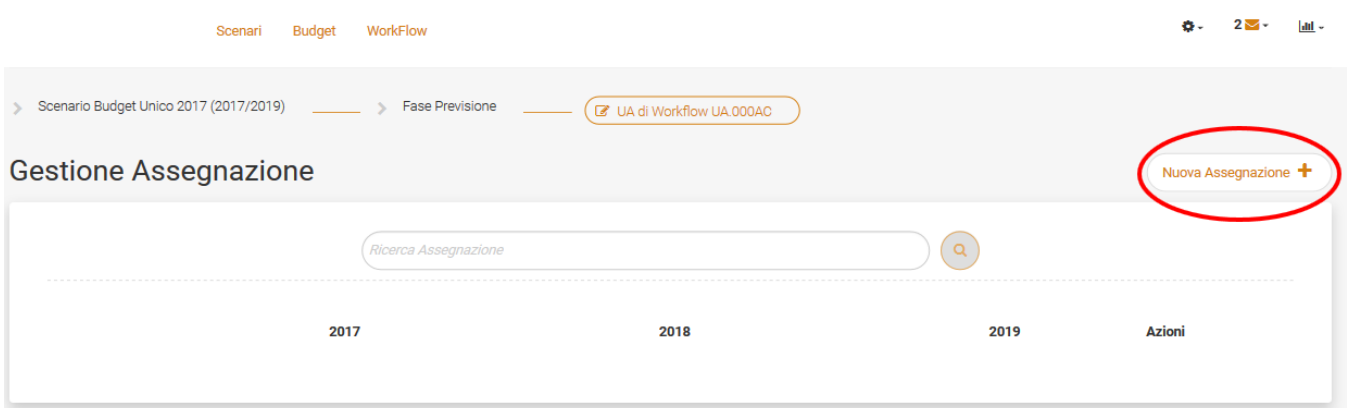

Ed inserire gli importi per le UA di assegnazione (questo campo è sempre obbligatorio poiché individua a chi è assegnato un certo ammontare):

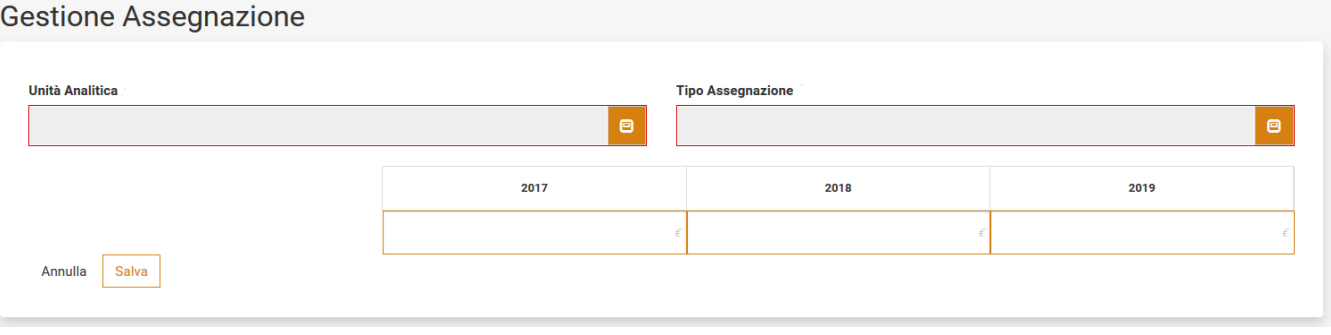

In fase di configurazione si può scegliere di finalizzare un tetto per un preciso "Tipo Assegnazione" (ad esempio: Didattica, Ricerca, ecc): in questo caso sarà presente anche il secondo campo da valorizzare (vedi figura sopra).

L'elenco di voci da mostrare nel tipo assegnazione, se si sceglie di renderlo visibile, è personalizzabile dall'amministratore, tramite caricamento di un file CSV in "Sincronizzazione Anagrafiche".

Una volta inserite le Assegnazioni, compariranno in elenco le righe di riferimento, esattamente come nelle schede di budget e saranno ordinabili per UA o per tipo assegnazione.

Nuova Assegnazione +

## **Gestione Assegnazione**

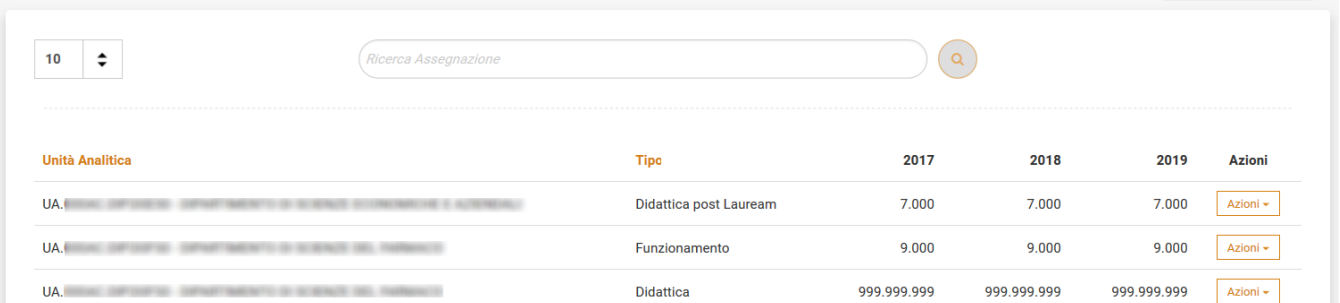

Esiste infine un report (la voce di menù in alto "Assegnazioni") che confronta, per ogni UA e tipo assegnazione, gli importi che sono stati assegnati con il budget inserito dalle strutture, evidenziando i casi in cui viene superato il tetto massimo in rosso:

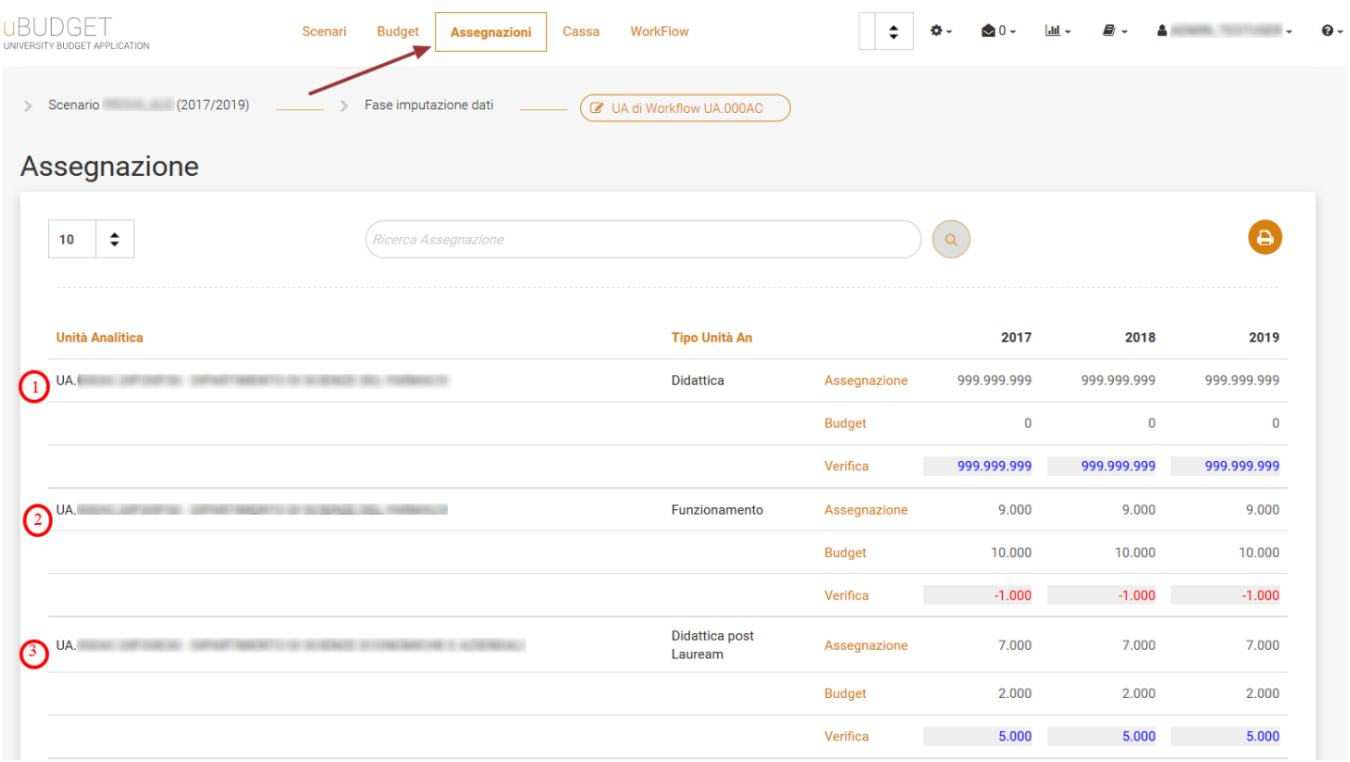

Nella figura si possono vedere tre casi differenti:

- 1. nella prima riga è stato assegnato un totale per anno, pari a 999999999, ma nessuna struttura, né la UA della riga in questione né eventuali figlie, ha inserito budget; la verifica è evidenziata in blu e corrisponde al totale assegnato ancora interamente da destinare.
- 2. nella seconda riga è stato assegnato un totale per anno, pari a 9000, ma il budget definito per quel tipo di assegnazione è di 10000, superiore quindi all'assegnazione; la verifica in questo caso è di colore rosso e mostra la differenza negativa tra il primo e il secondo importo.
- 3. nella terza riga è stato assegnato un totale per anno, pari a 7000, mentre la previsione di budget è stata fatta solamente per una quantità pari a 2000; la verifica in blu, data dalla differenza tra Assegnazione e Budget, indica che quell'ammontare (5000) è ancora utilizzabile.